## **Tonspureinstellungen**

Avidemux kann die Tonspur eines Videos beeinflussen.

## **Tonspur löschen**

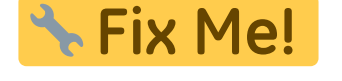

## **Tonspur hinzufügen**

Im Dialog bei der entsprechenden Tonspur (bspw. Tonspur 1) den Haken bei aktivieren setzen. Anschließend im nächsten Dropdown-Menü den Eintrag . . . . Add audio track auswählen. Daraufhin öffnet sich ein Dateibrowser, in dem die gewünschte Audiodatei ausgewählt werden kann.

Optional kann im nächsten DropDown-Menü die Sprache und im dritten DropDown-Menü ein bestimmter Codec der Audiodatei festgelegt werden. Der Knopf Konfigurieren öffnet Einstellungsmöglichkeiten des gewählten Codecs (sofern nicht copy ausgewählt wurde). copy übernimmt die Einstellungen des Codecs aus der Audiodatei. Über den Knopf Filter können schließlich noch Audiofilter definiert werden (DRC, Abtastrate, …).

## **Tonspur ersetzen**

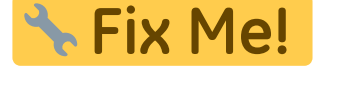

From: <https://www.netzroot.de/>- **netzroot**

Permanent link: **<https://www.netzroot.de/software/avidemux/tonspureinstellungen?rev=1560244370>**

Last update: **2019/06/11 11:12**

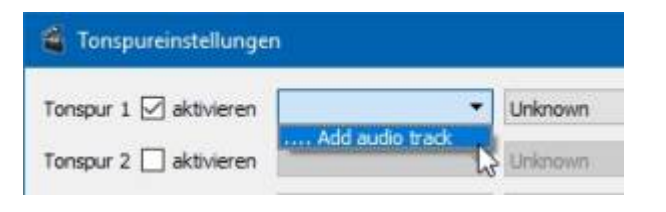

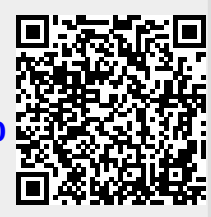